## AUTODESK **AUTOCAD PLANT 3D**

## **Basistraining Plant 3D**

**Stahlbau Report Creator Rohrleitungen Troubleshooting**

**Benutzeroberfläche Orthogonale Zeichnungen Projekt erstellen Isometrische Zeichnungen Apparate Projektorganisation Datenmanager Anwendungsbeispiele**

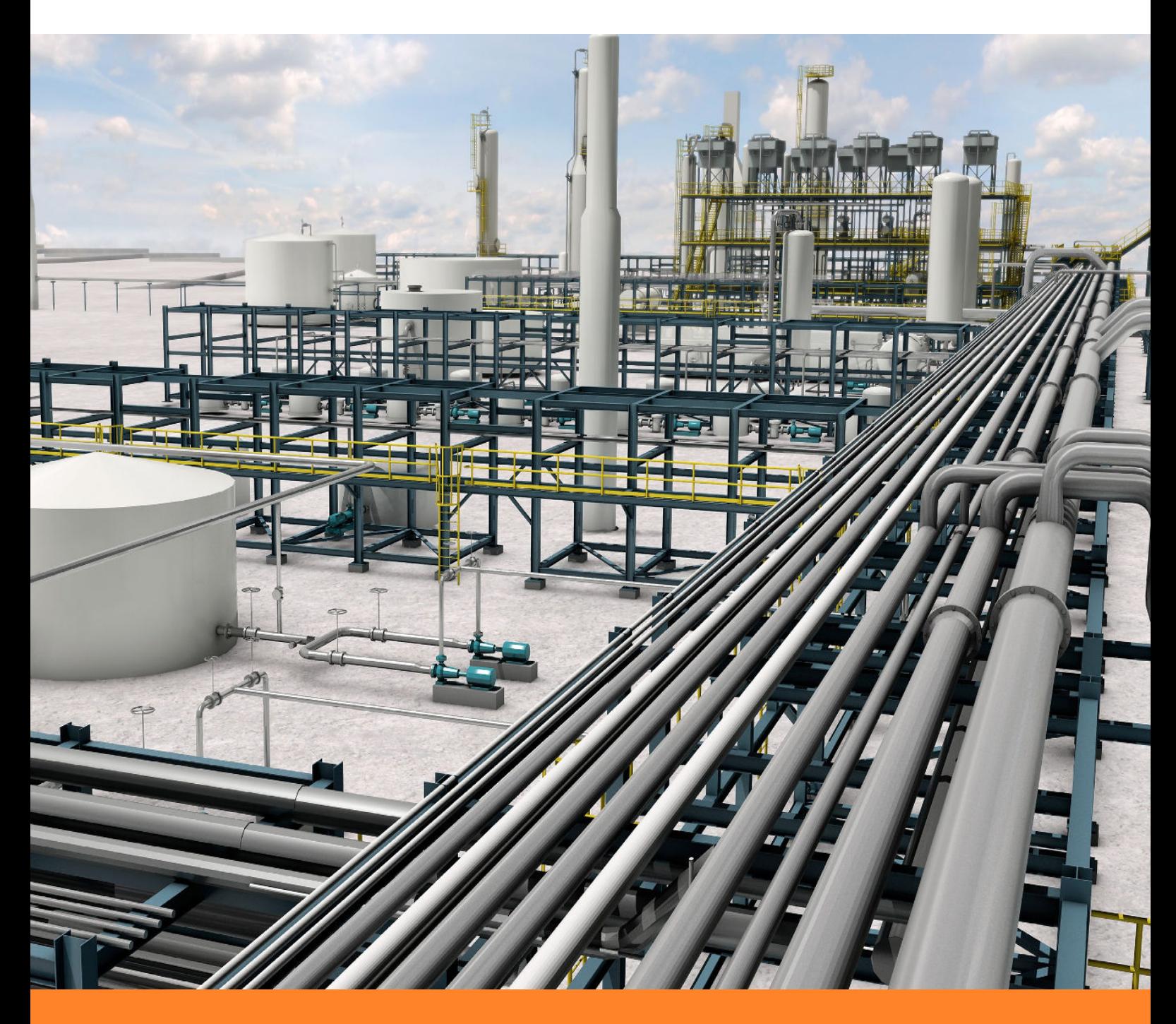

AUTODESK **AUTOCAD PLANT 3D**

 $\frac{1}{2}$  ,  $\frac{1}{2}$  ,  $\frac{1$ 

# **Basistraining Plant 3D**

**1. Auflage / August 2018**

**A. Seitz Ingenieur GmbH**

 $\frac{1}{2}$  ,  $\frac{1}{2}$  ,  $\frac{1$ 

#### **Vorbemerkungen**

Dieses Handbuch beschreibt grundlegende Arbeitsweisen im Umgang mit AutoCAD Plant 3D. Grundlegende Kenntnisse in AutoCAD sind Voraussetzung zum Verständnis der Ausführungen.

 $\overline{\phantom{a}}$  ,  $\overline{\phantom{a}}$  ,  $\overline{\phantom{a}}$ 

Erstellen Sie immer eine Sicherungskopie Ihres aktuellen Projektes, bevor Sie die Beispiele aus dem Handbuch nachvollziehen. Durch fehlerhafte Einträge in den Datenbanken können Sie Ihr Projekt irreparabel beschädigen.

Sonderzeichen in Objektnamen können zu Problemen mit SQL Server führen. Verwenden Sie deshalb für den Projektnamen keine Sonderzeichen und keine Leerzeichen.

Ein "regulärer Bezeichner" ist ein Name der nur A-Z, a-z, 0-9 und einen Unterstrich () enthält.

Jede "nicht-reguläre" Kennung sollte in doppelte Anführungszeichen gesetzt werden. Dies funktioniert nicht bei allen Systemen. Beachten Sie diesen Aspekt bei der Formulierung Ihrer SQL – Statements.

Autor: Frank Kümmel

**EuKo** EDV und Konstruktionsservice

Seckentalstraße 2 66440 Blieskastel E-Mail: FrankKuemmel@gmx.de

Für Fragen und Anregungen zum Buch steht Ihnen der Autor unter der oben genannten E-Mail Adresse gerne zur Verfügung.

 $\frac{1}{2}$  ,  $\frac{1}{2}$  ,  $\frac{1$ 

\_\_\_\_\_\_\_\_\_\_\_\_\_\_\_\_\_\_\_\_\_\_\_\_\_\_\_\_\_\_\_\_\_\_\_\_\_\_\_\_\_\_\_\_\_\_\_\_\_\_\_\_\_\_\_\_\_\_\_\_\_\_\_\_\_\_\_\_\_

#### **Hinweise**

Sie dürfen weder das gesamte Handbuch, noch Teile davon in irgendeiner Form, keiner Methode oder zu keinem Zweck vervielfältigen. Das Handbuch darf nicht digitalisiert, nachgedruckt, digital gespeichert oder in irgendeiner Form verarbeitet werden.

Texte und Screenshots wurden mit größter Sorgfalt erstellt. Trotzdem können Fehler nicht ausgeschlossen werden. Die Autoren übernehmen keine Verantwortung oder Haftung für mögliche fehlerhafte Angaben und deren Folgen.

Markennamen und Produktbezeichnungen sind in diesem Handbuch nicht gekennzeichnet. Trotzdem sind Sie eingetragene Warenzeichen oder Warenzeichen der jeweiligen Firma.

### **Inhalt**

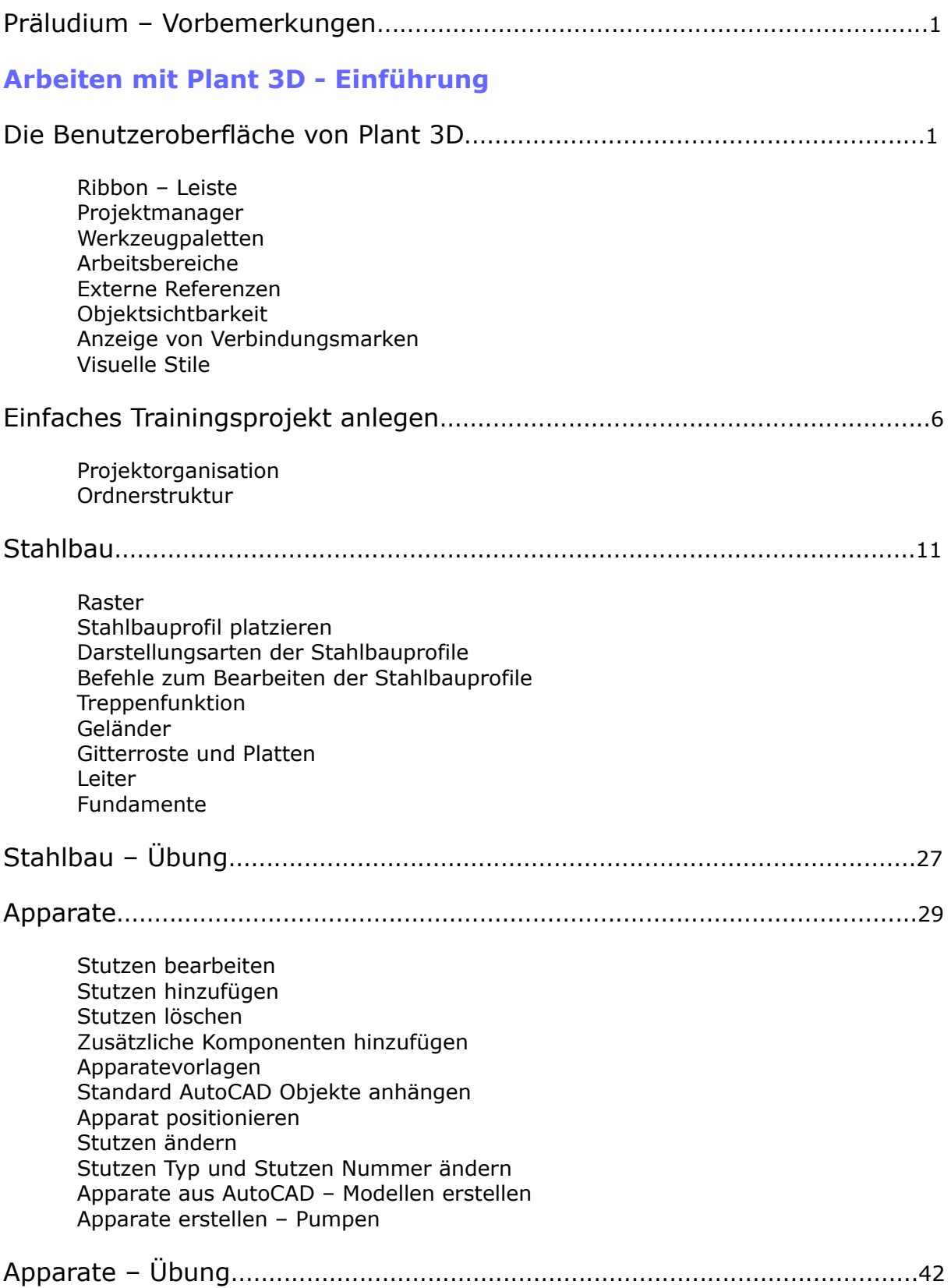

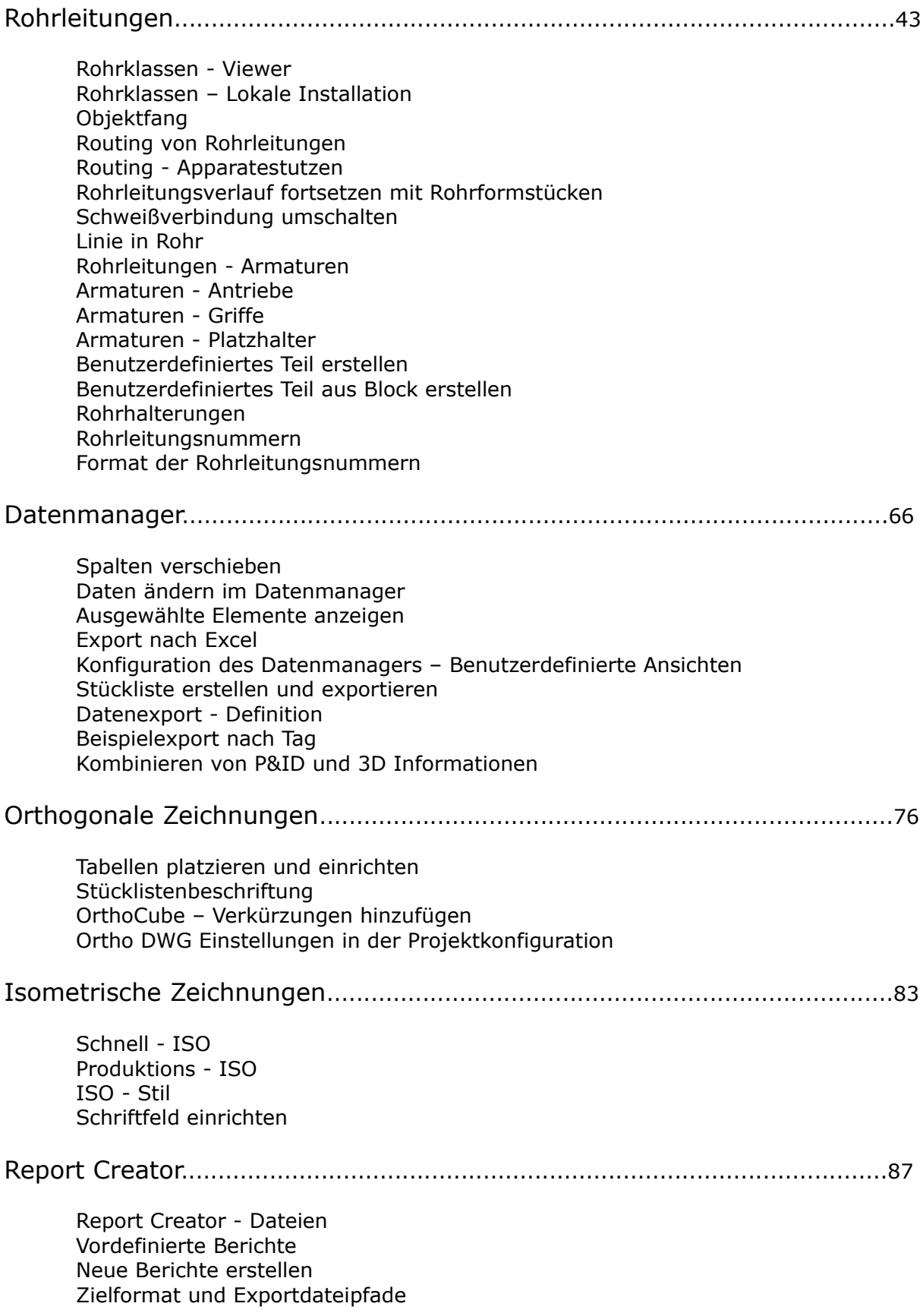

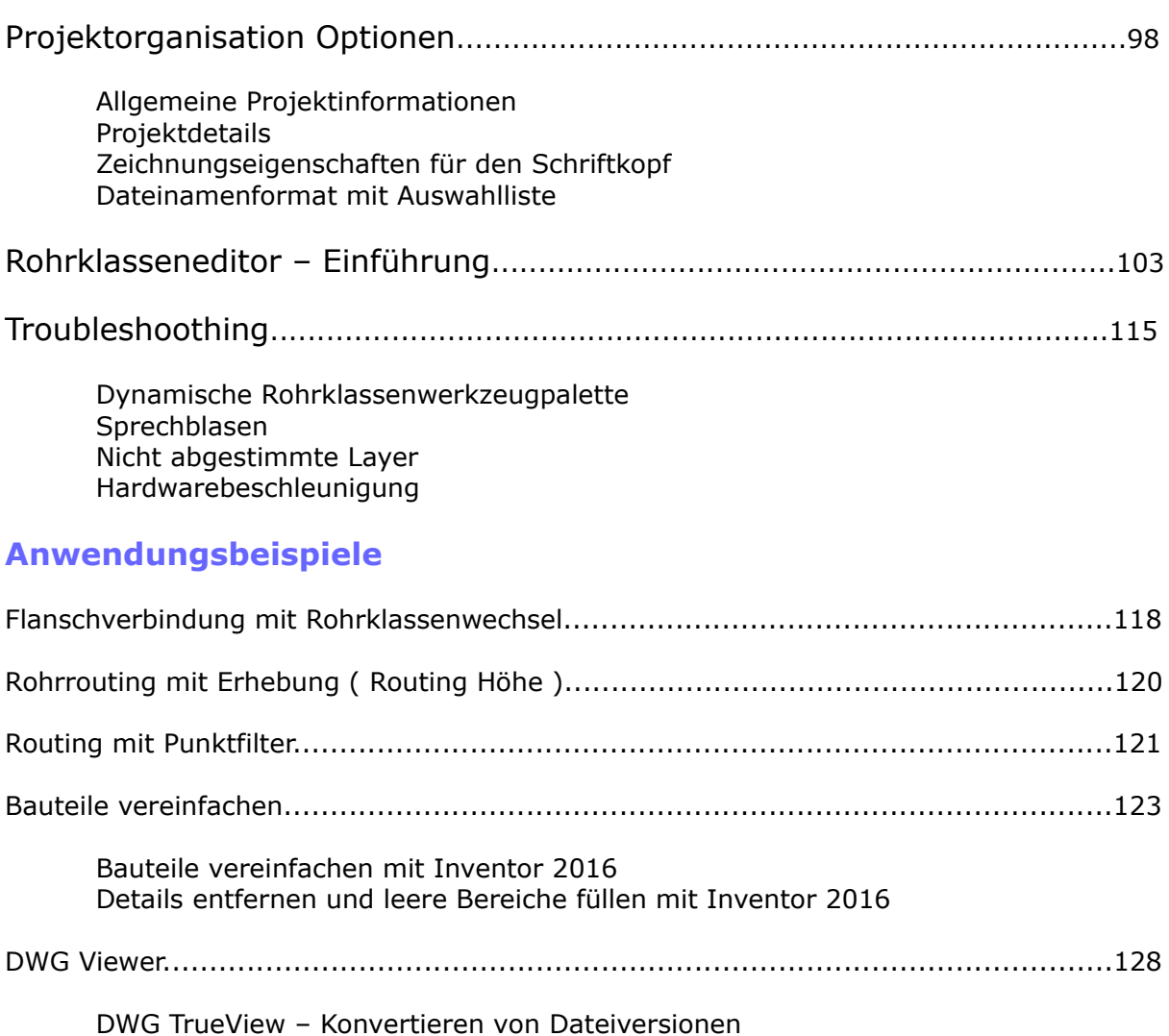

**Quellenverzeichnis**

#### **Präludium - Vorbemerkungen**

Dieses Handbuch behandelt nur die reine Anwendung von Plant 3D. Für die Administration, Katalogerstellung und Projekteinrichtung usw., verweise ich auf weitergehende Literatur.

Für das Verständnis der Ausführungen in dieser Unterlage **müssen** Sie mit der grundlegenden Funktionalität von AutoCAD vertraut sein. Sowohl im 2D – Bereich als auch im 3D – Bereich. Es würde den Rahmen dieser Unterlage sprengen, wenn z.B.; die Anwendung von externen Referenzen, genauer erklärt werden müsste.

Für "Umsteiger" aus anderen Planungssystemen (z.B. AVEVA PDMS) ist diese Unterlage nicht geeignet. Diese Anwender sollten mit einer AutoCAD Basis – Schulung in die Anwendung von Plant 3D einsteigen.

Im ersten Teil dieser Unterlage werden wir uns nicht mit den Feinheiten des Programms befassen. Wir werden versuchen, mit möglichst geringen Aufwand, ein Beispielprojekt zu erstellen. Betrachten Sie die Ausführungen als eine Art "Probefahrt" mit Plant 3D.

In späteren Kapiteln werden wir unsere Erkenntnisse dann vertiefen. Benutzen Sie die Hilfe – Funktion des Programms um die einzelnen Optionen der Befehle kennenzulernen.

#### **Die Benutzeroberfläche von Plant 3D**

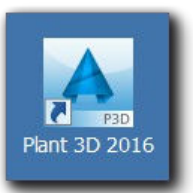

Starten Sie das Programm über ein Icon auf dem Desktop, oder wählen Sie: *Start > Alle Programme > Autodesk > AutoCad Plant 3D 20XX.*

Im oberen Bereich sehen Sie die Buttonleiste ( Ribbon ), auf der linken Seite den Projektmanager und rechts daneben die Arbeitsfläche.

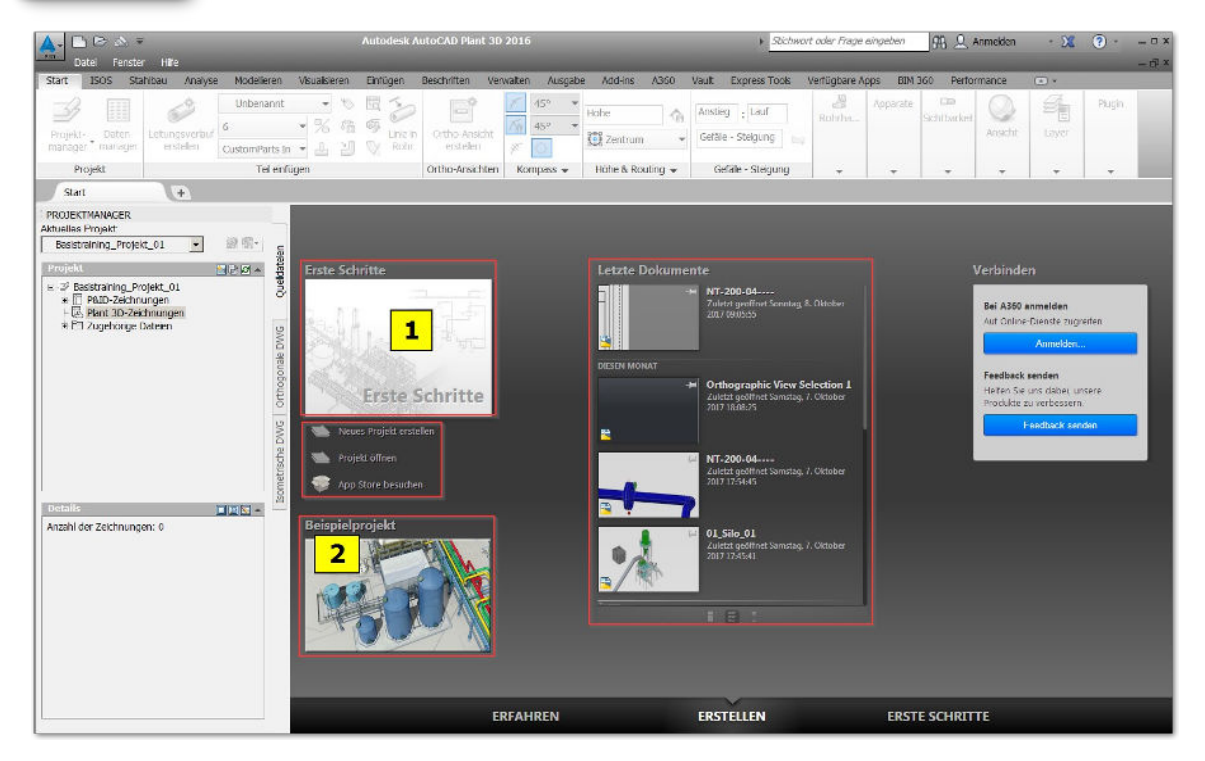